# PRORAČUNSKE TABLICE MIGPOSOTT

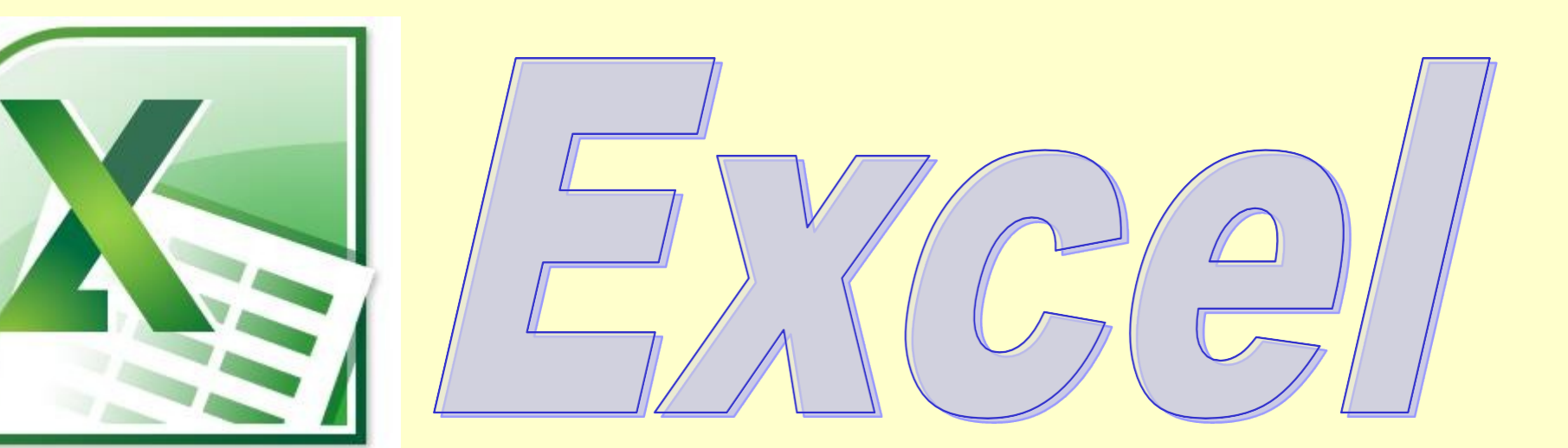

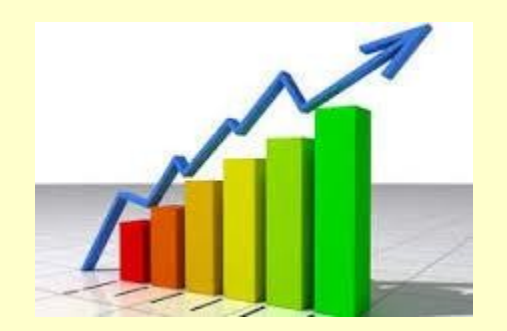

# GRAFIKONI

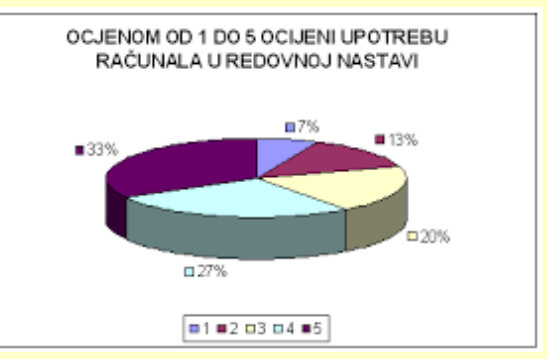

Sto su grafikoni, čemu služe?

### **Grafikoni** predstavljaju brojčane podatke iz tablice prikazane na grafički način:

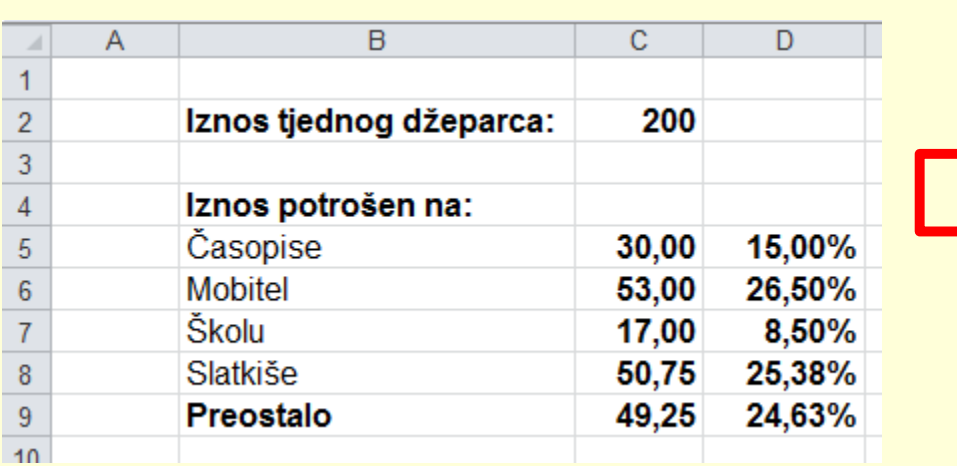

*Ovako prikazani podaci puno se lakše uspoređuju i pamte.*

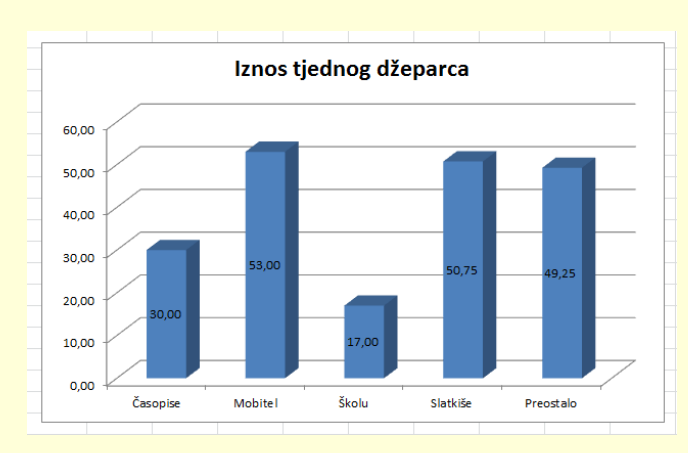

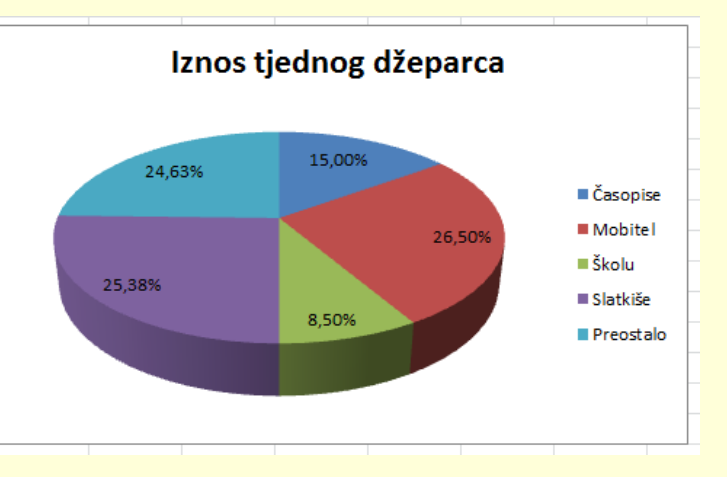

- U Excelu postoji **14 vrsta grafikona** od kojih svaki ima nekoliko podvrsta.
- Ovisno o tipu podataka biramo vrstu grafikona.
- Najčešće vrste su:
- **1. STUPČASTI** naglašava razlike među vrijednostima
- 100 80 60 40 Series1 120 **Sakupljanje kamenčića 2. LINIJSKI** - upotrebljava se za prikaz velikog broja podataka i prikazuje promjene
- **Učenik 3. TORTNI** - prikazuje odnose vrijednosti i njihov omjer u odnosu na ukupnu vrijednost (postotci)

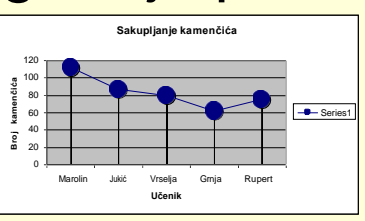

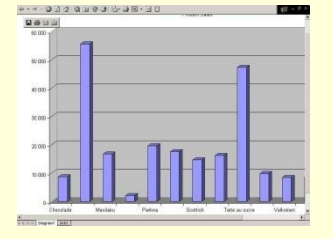

## Osnovni dijelovi grafikona

- 1. Kategorije (duž osi x)
- 2. Niz podataka (niz stupaca)
- 3. Legenda (služi za opis stupaca)
- 4. Vrijednosti (duž osi y)
- 5. Nazivi osi i naslov grafikona (nisu upisani)

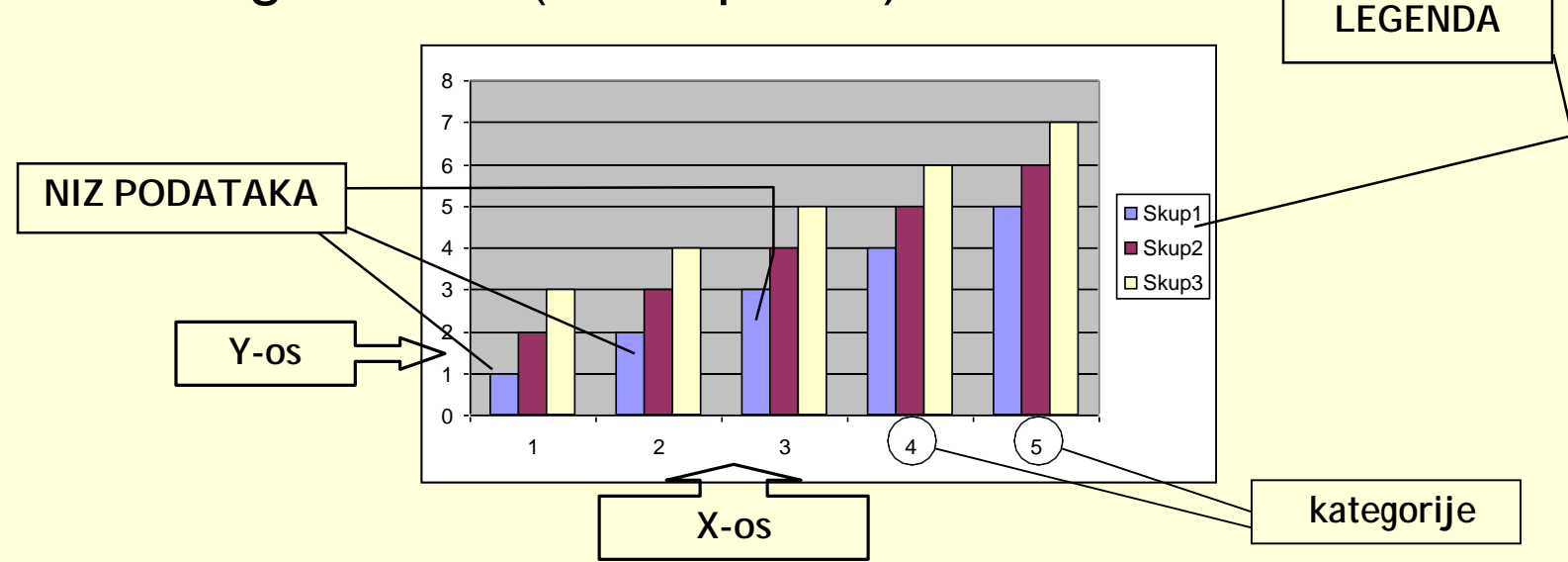

Sve dijelove grafikona možemo posebno oblikovati.

## *Pokušajmo izraditi grafikon*

### Prvo moramo upisati podatke u tablicu:

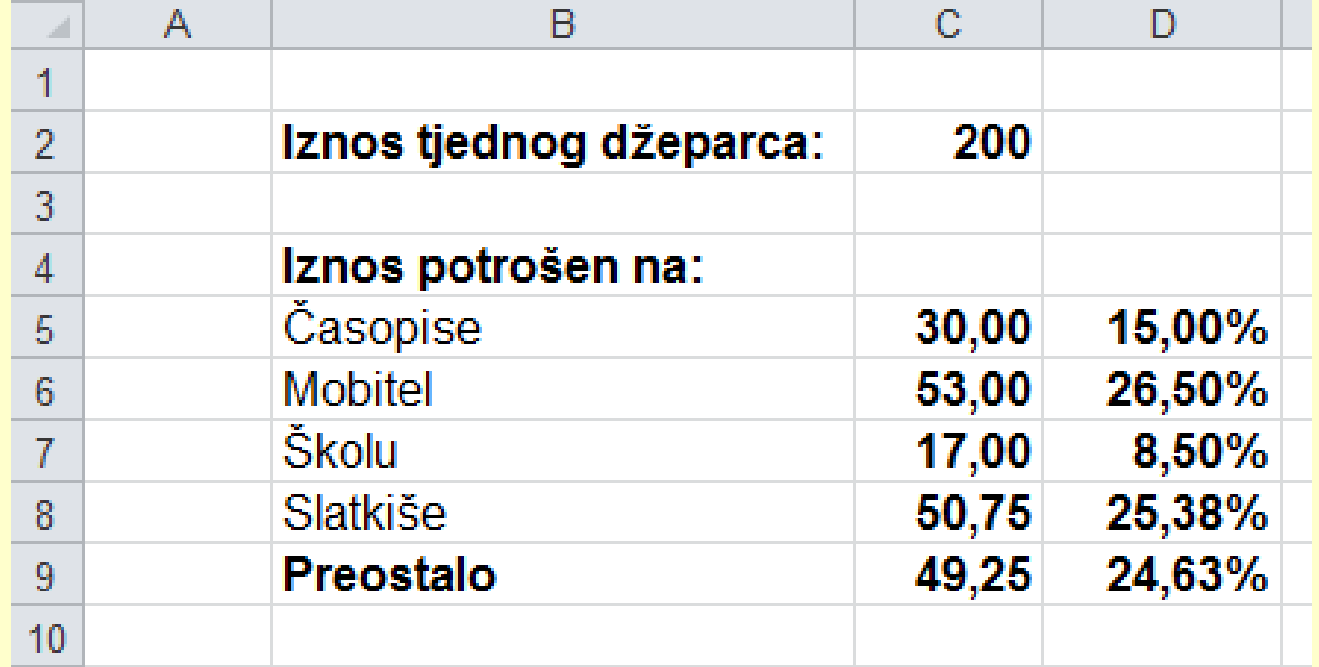

## *Nakon upisa tablice organizirajmo tortni grafikon!*

## *Koraci:*

#### *1. Označimo podatke (dvije su cjeline, koristi Ctrl!!!)*

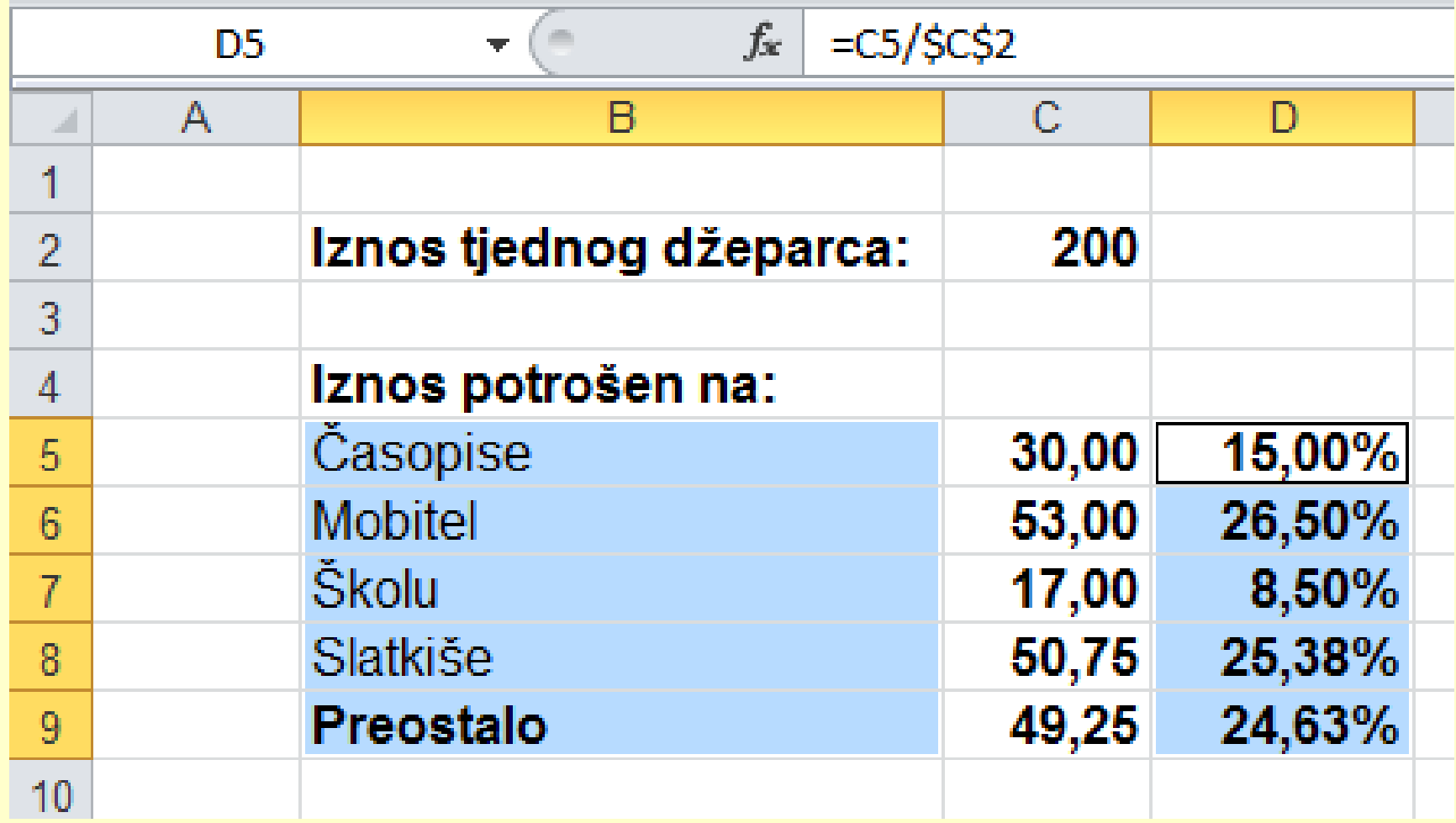

#### *2. Na traci Umetanje odabiremo vrstu grafikona:*

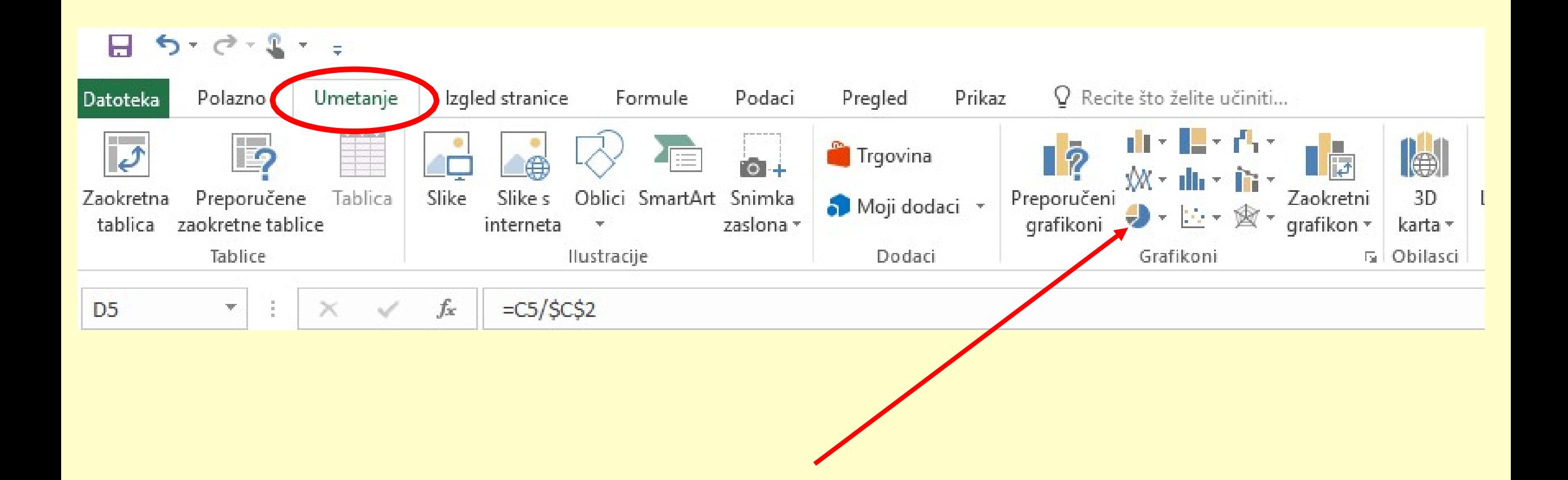

#### *Mogli smo koristiti i naredbu Umetanje – Preporučeni grafikoni*

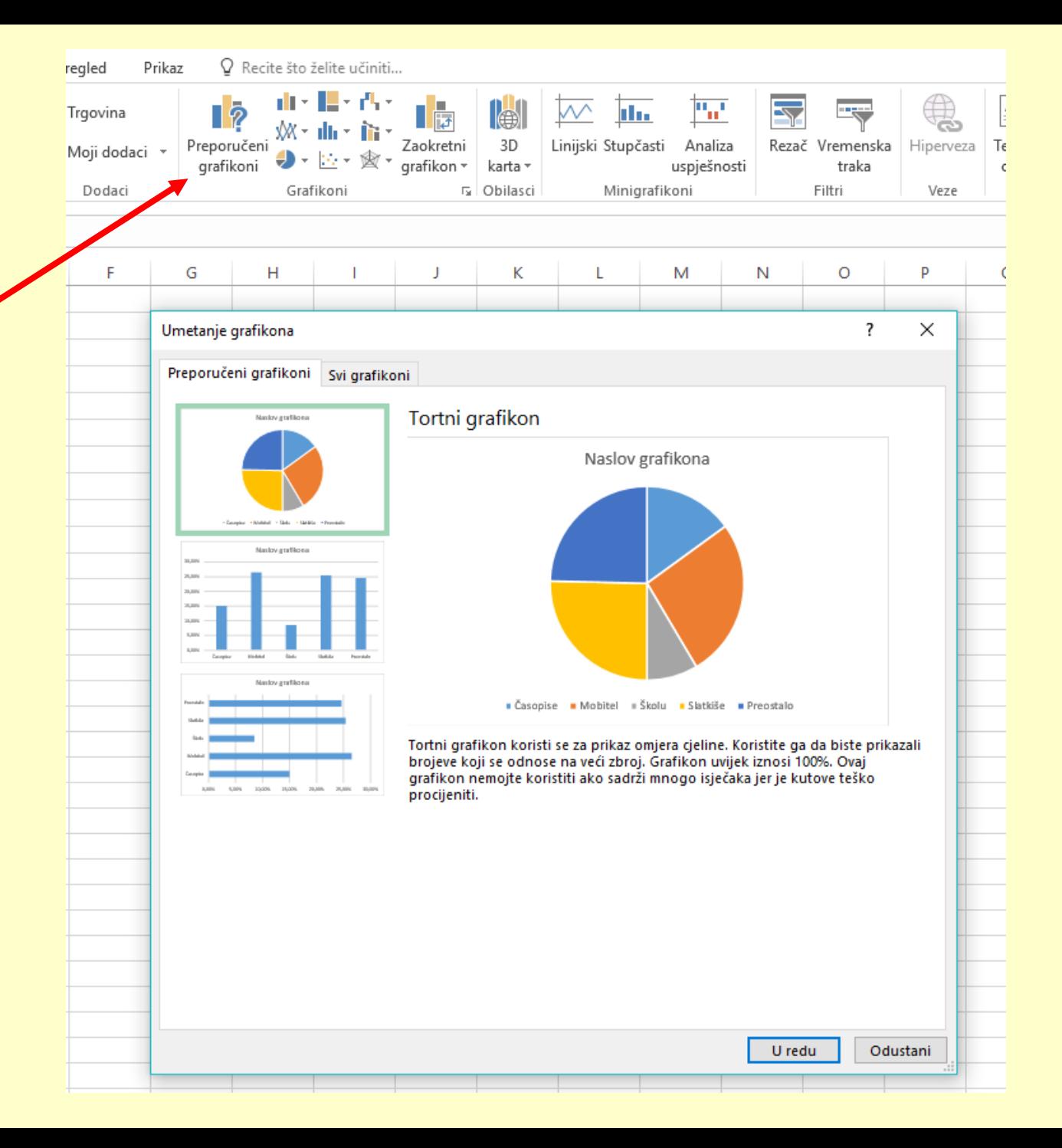

## Odaberemo **vrstu** tortnog

## grafikona:

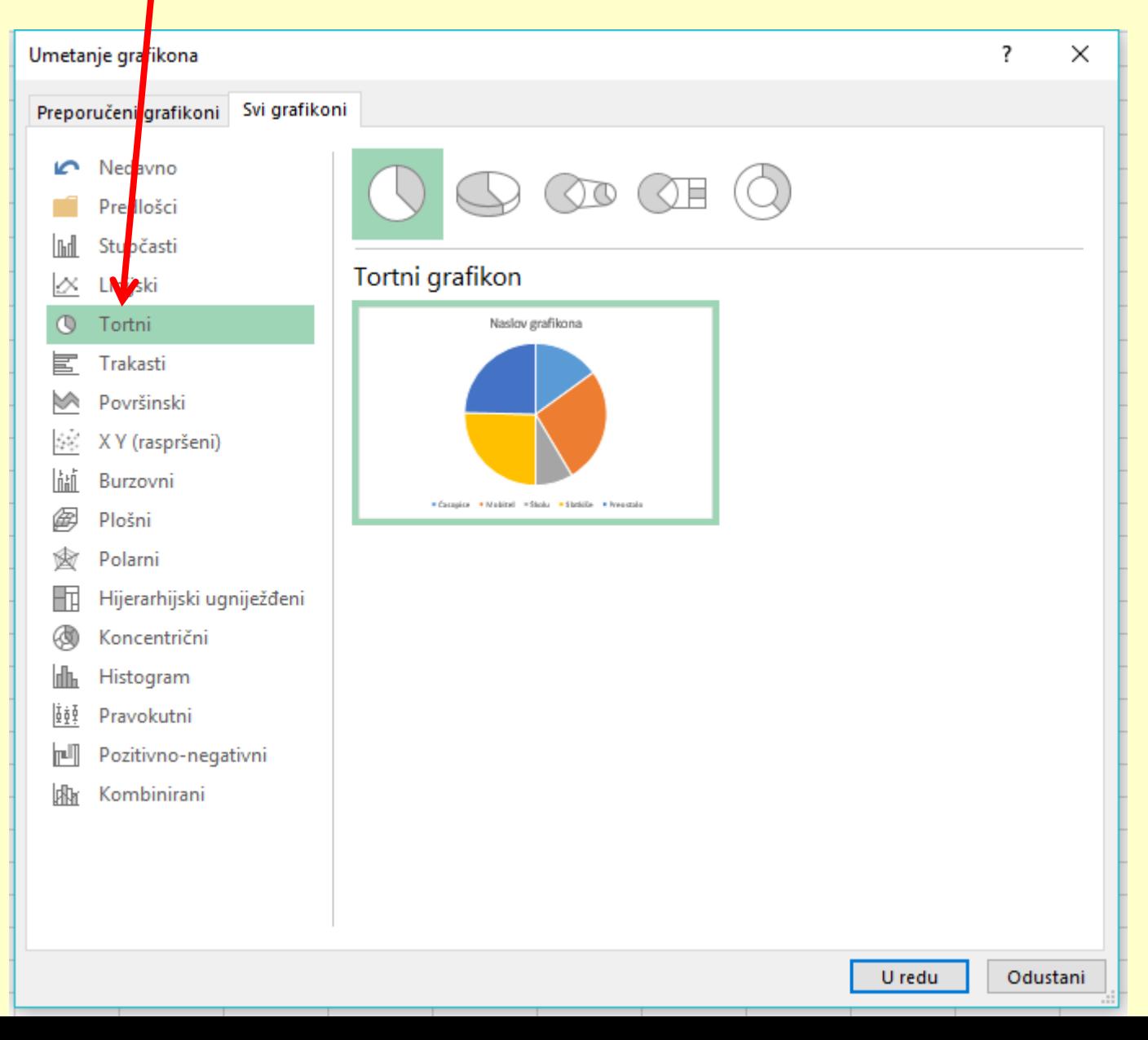

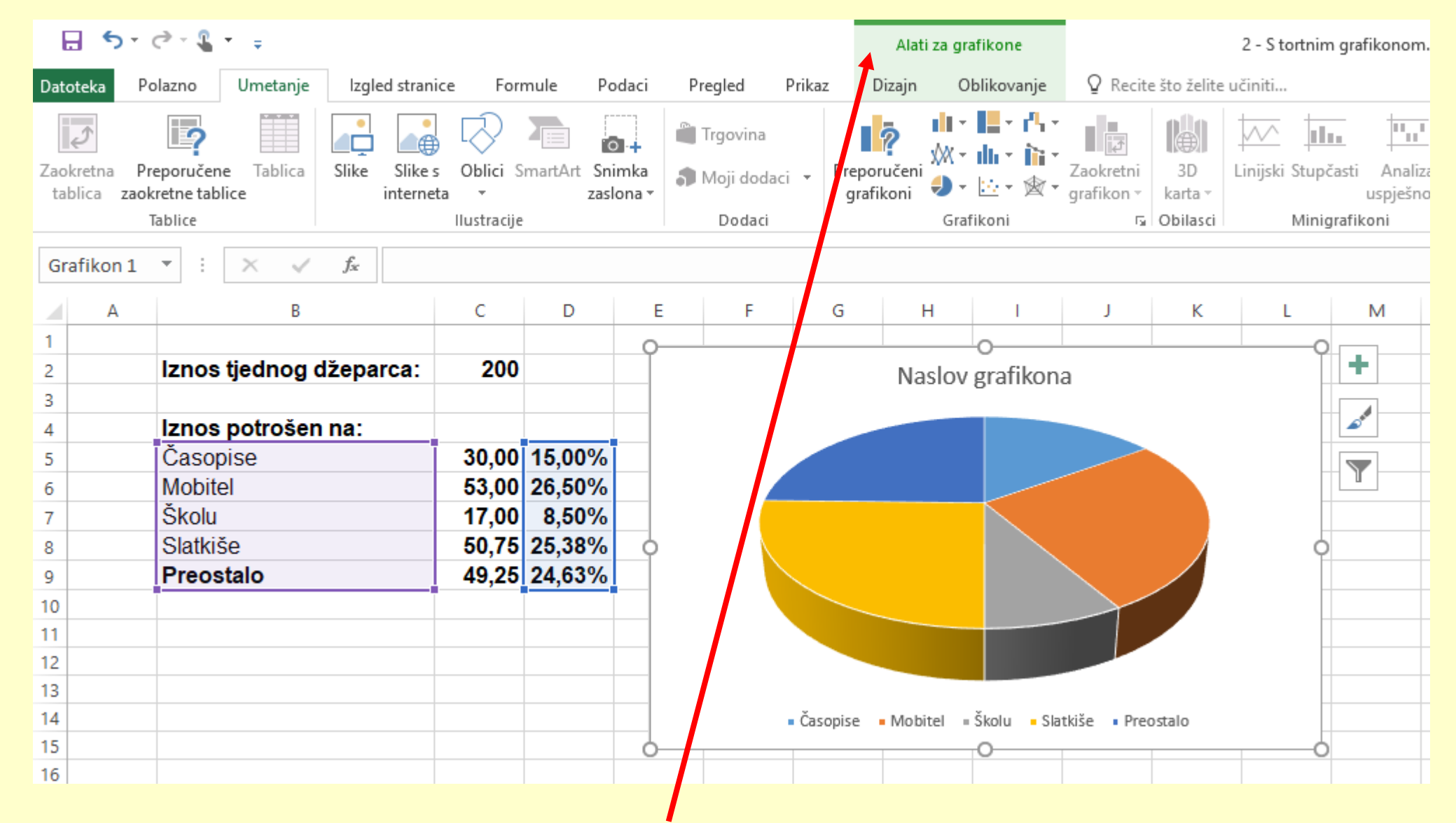

*Klikom na grafikon dobijemo alatne trake Alati za grafikone! Kako označiti dijelove grafikona?*

#### *3. Desnim klikom na grafikon odaberemo naredbu "Dodaj natpise nad podacima"*

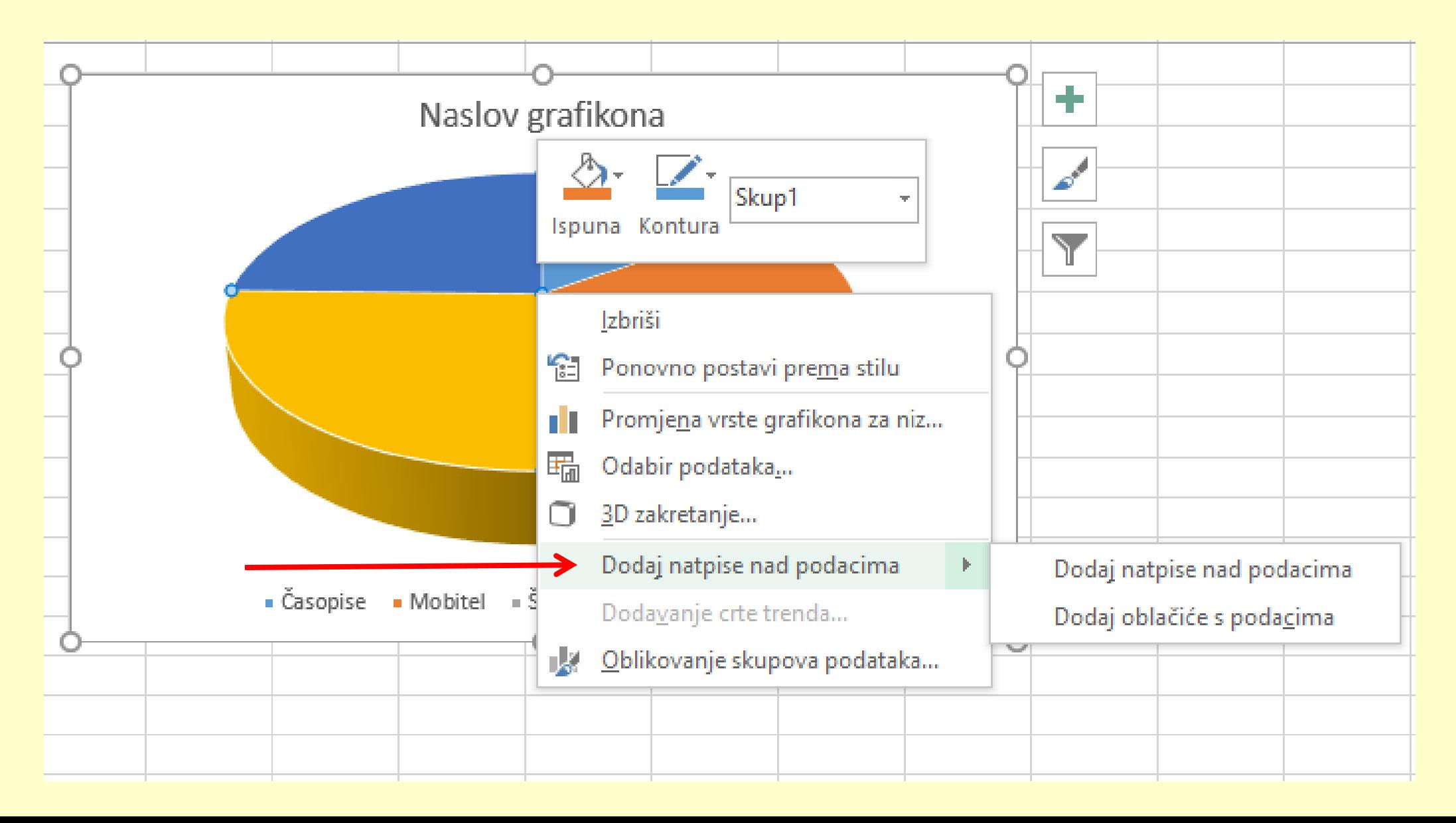

#### *Ako želimo, možemo ih oblikovati naredbom "Oblikovanje natpisa nad podacima…"*

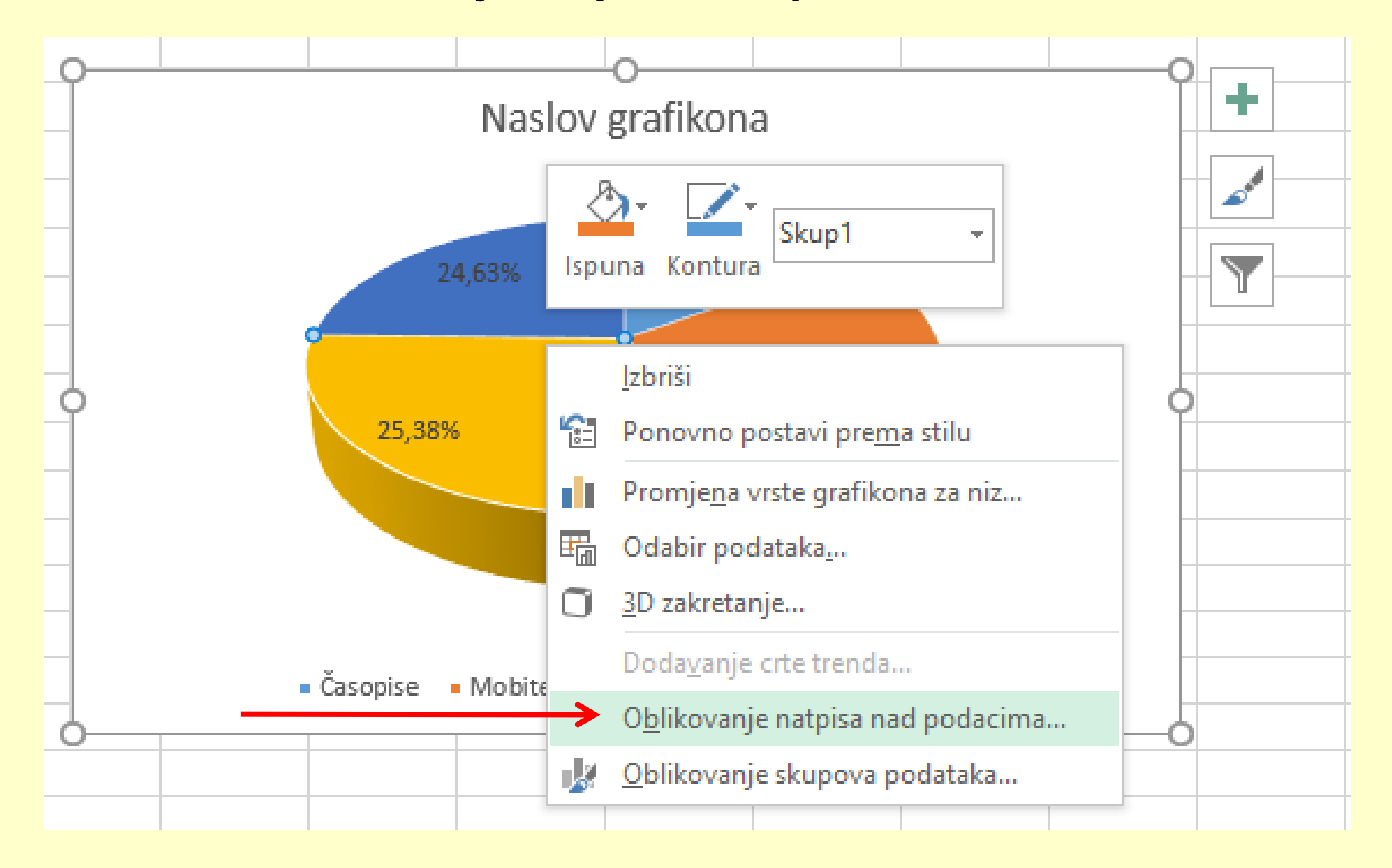

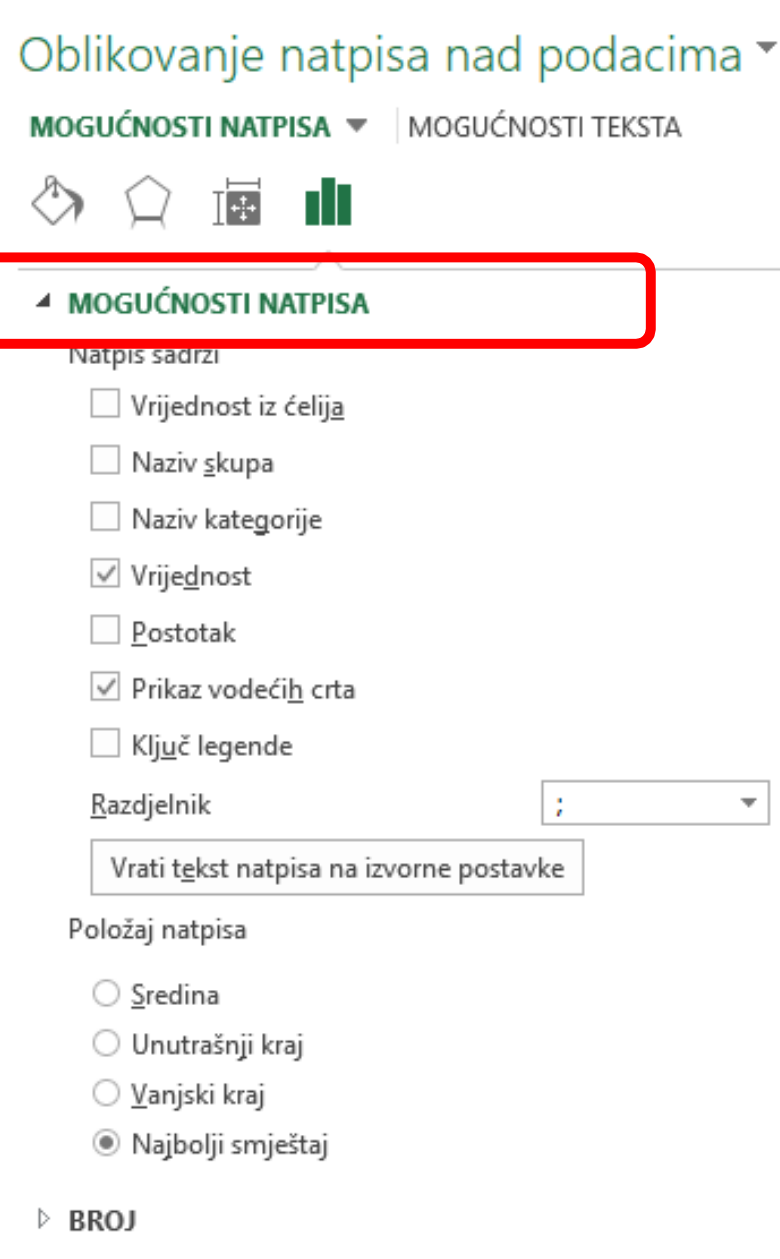

#### *4. Dodavanje naslova grafikonu*

#### *- lijevim klikom na graf - u traci Dizajn*

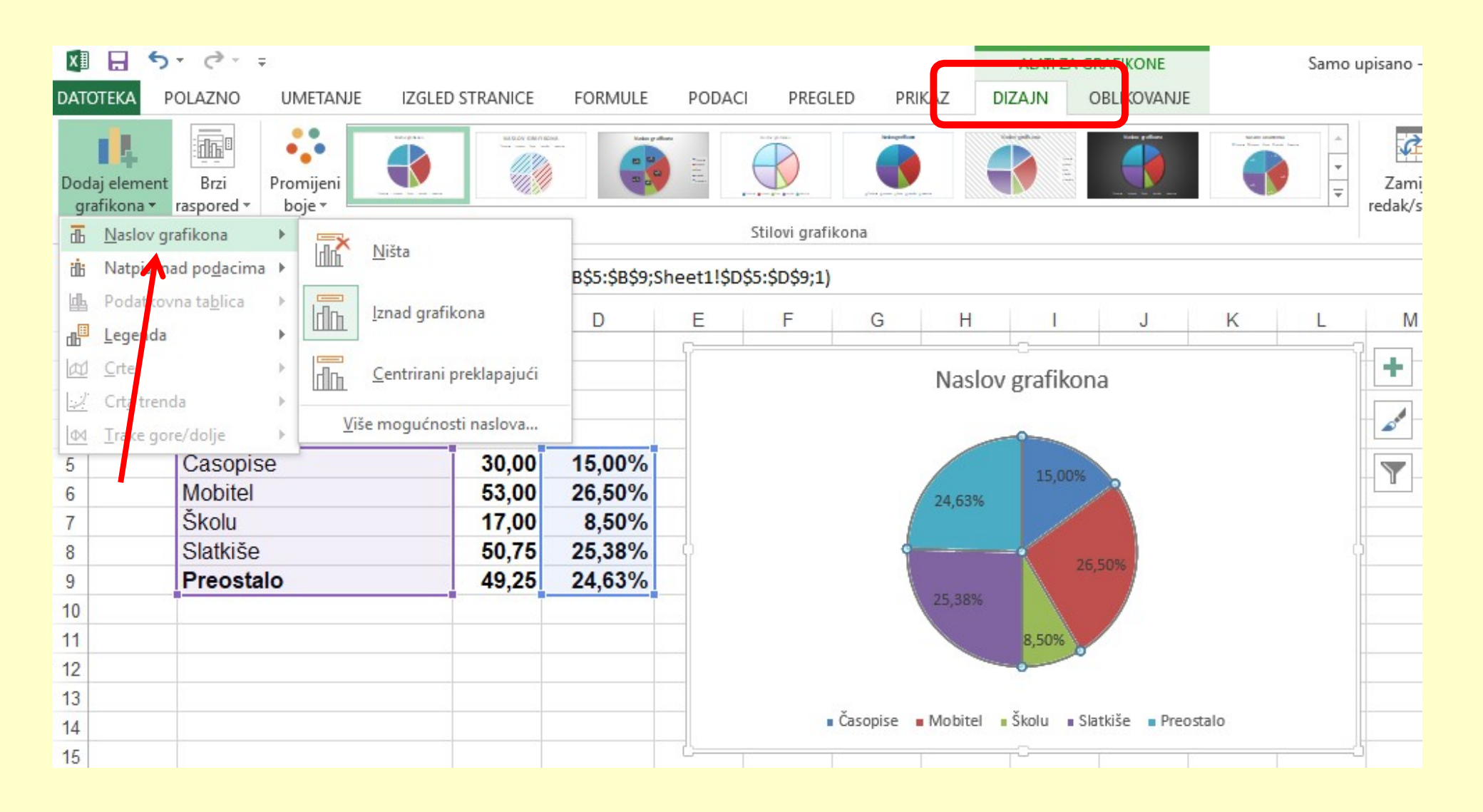

## *Pomicanjem isječaka možemo istaknuti isječak!*

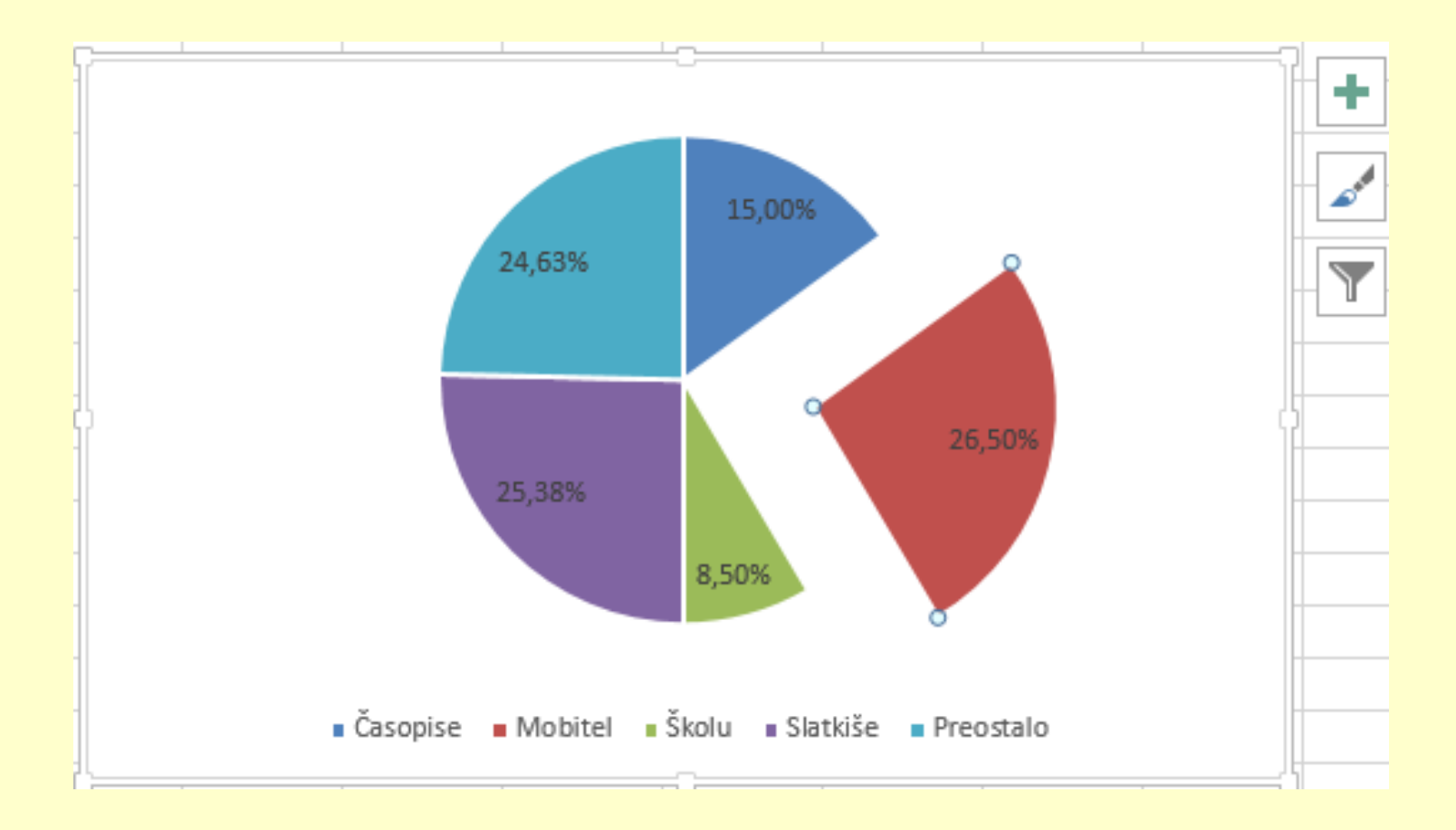

Izradite stupčasti grafikon s podacima iz B i C stupca.

PAZI NA OZNAČAVANJE PODATAKA!!!!

#### *Rješenje bi trebalo izgledati slično ovome:*

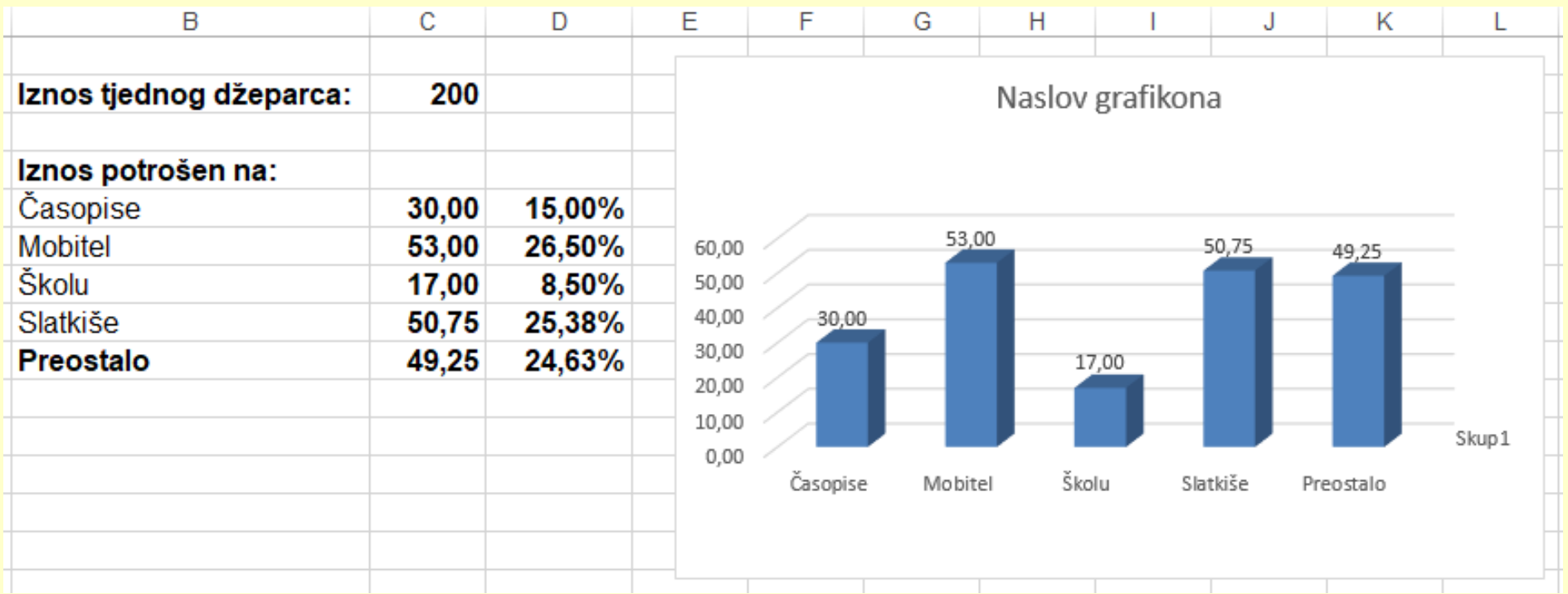

## Ponovimo:

- 1. Što predstavljaju grafikoni i zbog čega ih koristimo?
- 2. Koje dijelove grafikona razlikujemo?
- 3. Koji su osnovni koraci pri izradi grafikona?
- 4. Kojom ste formulom računali postotak?

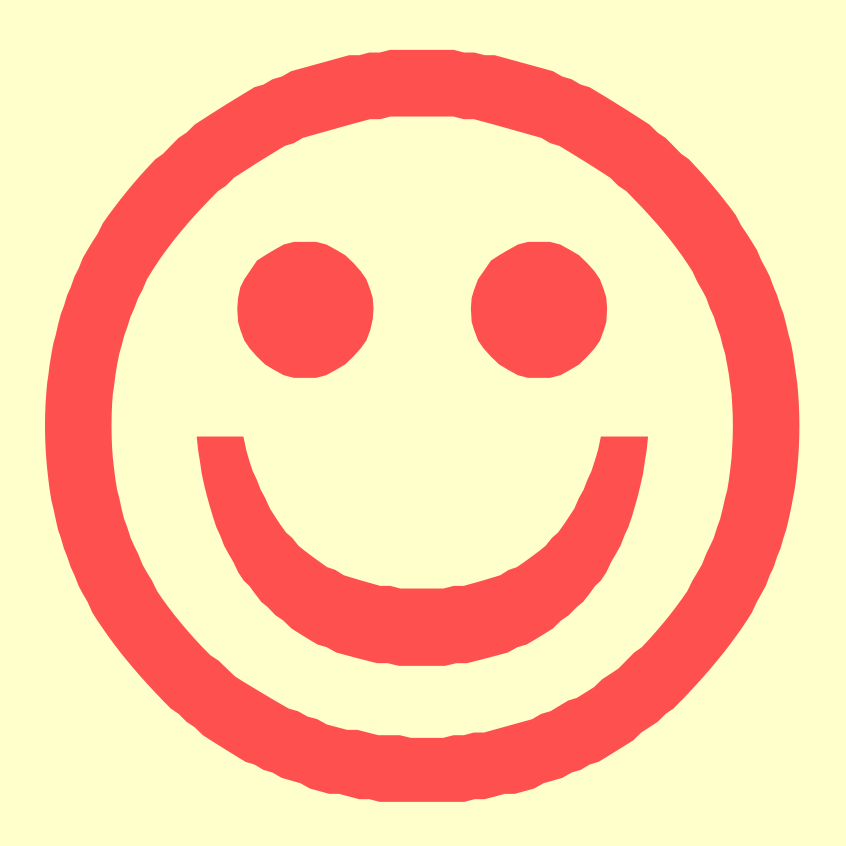